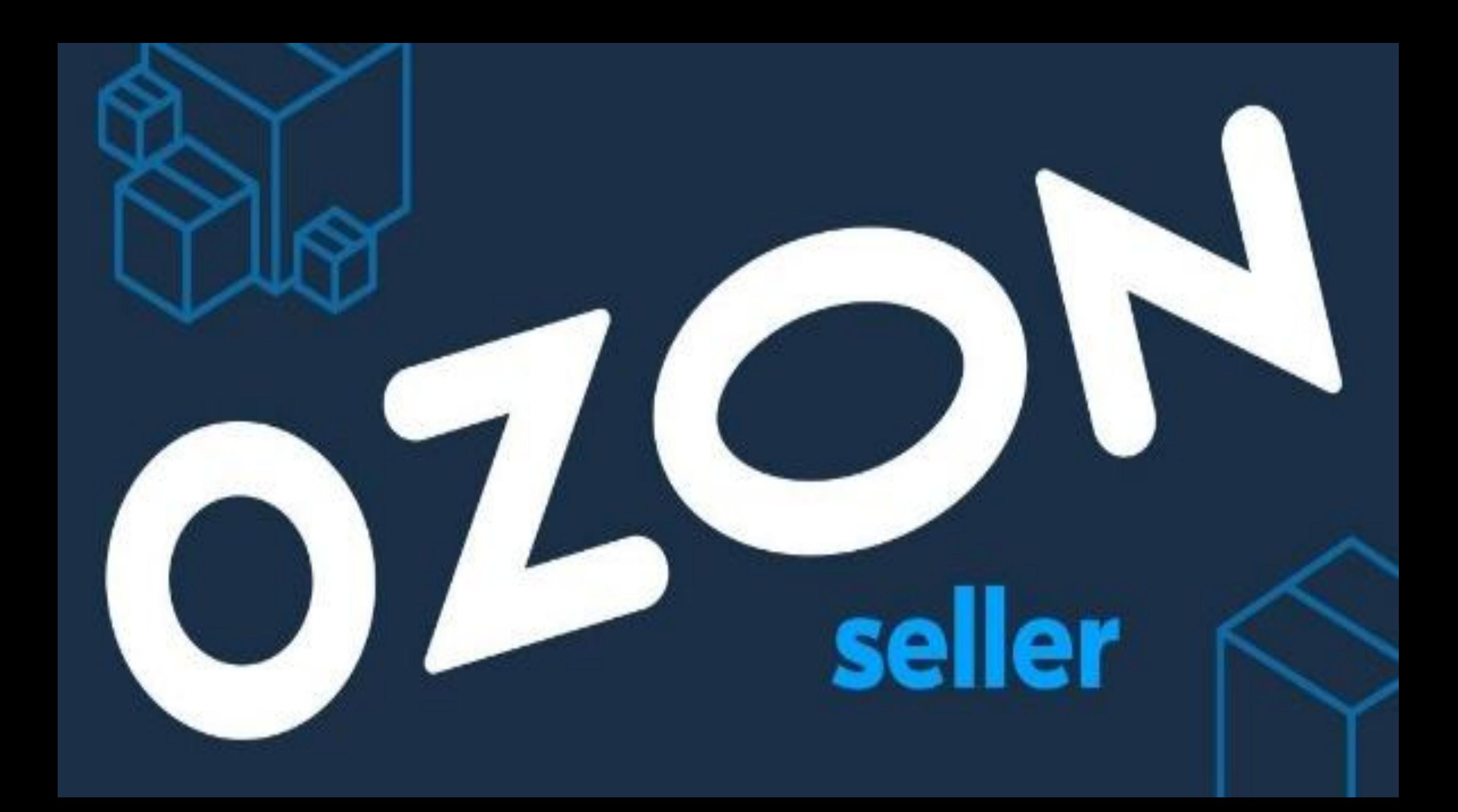

# Как начать продавать на OZON?

#### Зарегистрируйтесь и подтвердите аккаунт

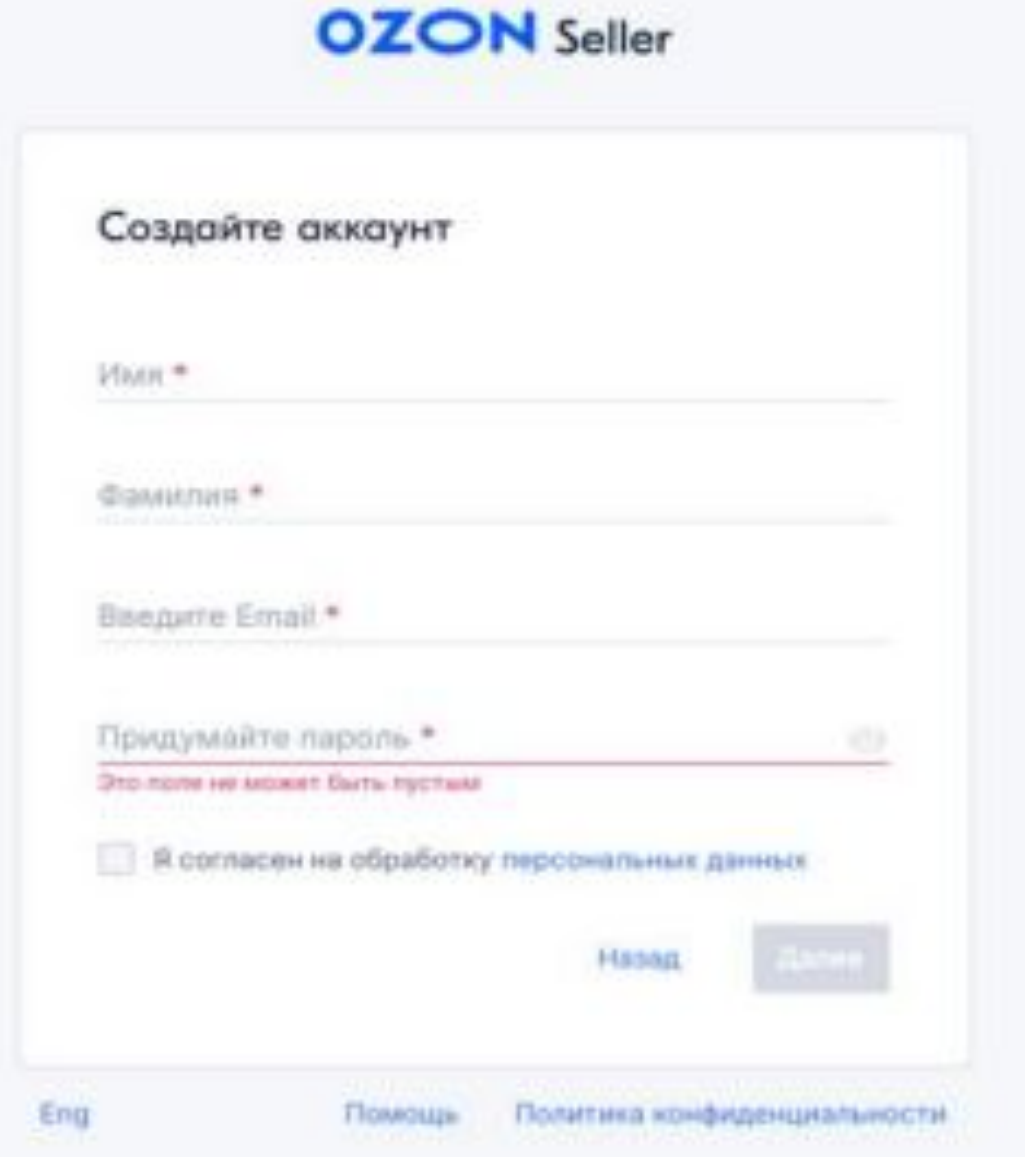

**Регистрация на OZON** Как стать продавцом на Ozon? — Нужно иметь ИП, юридическое лицо или самозанятость

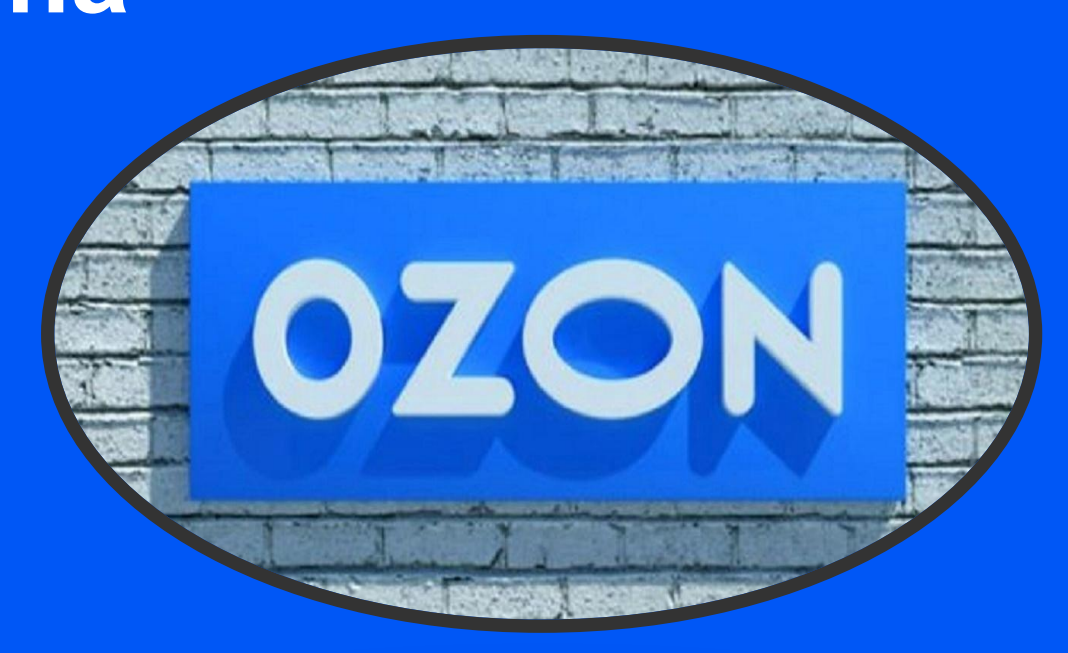

Какие данные понадобятся для регистрации? — страна, в которой зарегистрирована компания; тип организации ; ИНН ; сфера деятельности ; адрес электронной почты.

## Принятие

1. Из чего состоит Оферта, про что она? — Оферта включает все аспекты работы, состоит из договора, приложений и регламентов

2. Как читать оферту? — Есть полная версия для юристов, а под каждым пунктом есть подсказки простым языком, чтобы каждый смог разобраться

3. Как принять оферту? — Это можно сделать в ЛК. Куда-то ехать, чтобы подписать договор, не нужно

# **Загрузка товаров**

Создание товара полностью с нуля

- 1. В личном кабинете если у вас небольшой ассортимент, товары добавляются по одному
- 2. Через онлайн-таблицы или XLS-шаблон если у вас много товаров, в одном файле можно добавить сразу все товары из одной категории
- 3. Через API если вы хотите автоматизировать загрузку товаров
- 4. Через шаблон других площадок если торгуетесь на других маркетплейсах и продаёте одежду и обувь
- 5. Через плагин Synchrozon для 1C если хотите продолжить работать в своей системе. В этом случае информация о товарах будет автоматически обновляться в личном кабинете и на сайте Ozon

Копирование товара, который уже продается на Ozon другими продавцами

- Укажите в поисковой строке блока название часа или код товара, либо ссылку на него.
- Вы можете выбрать из списка один или несколько товаров и заполнить их цену, НДС и артикул самостоятельно.
- Функцией копирования нельзя будет воспользоваться, если другие продавцы установили запрет на копирование.

### **FBO** Отгрузка либо напрямую на склад Ozon, либо на точку приёма в вашем городе

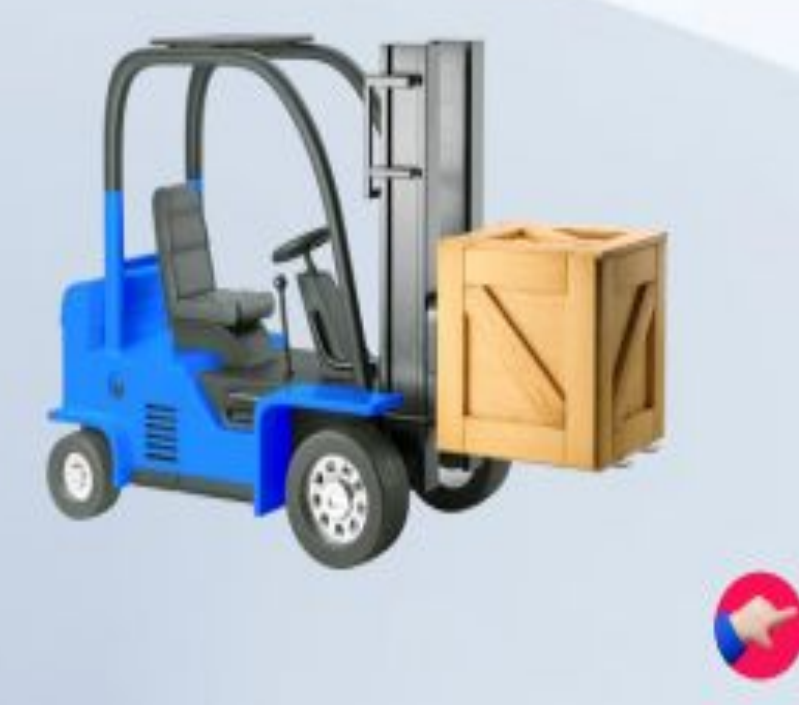

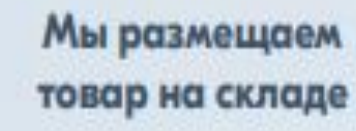

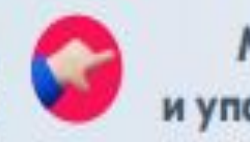

Мы собираем и упаковываем заказ

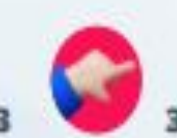

Мы доставляем заказ покупателю

Продавец поставляет товар на склад Ozon

С момента передачи заказа на склад Ozon вся логистика обеспечивается силами Ozon

### **FBS** Отгрузка либо курьеру Ozon, либо в наш пункт приёма

Вы храните товары на своем складе. Когда приходит заказ, вы сами его собираете и упаковываете по правилам площадки. Вы передаете заказ в доставку Ozon - можете привезти посылки в пункт приема или за ними приедет курьер Ozon.

Доставка осуществляется службой логистики Ozon

Продавец хранит товар на своем складе

Продавец собирает и упаковывает товар

Продавец передает заказ курьеру Ozon или в пункт приема

Мы доставляем заказ покупателю

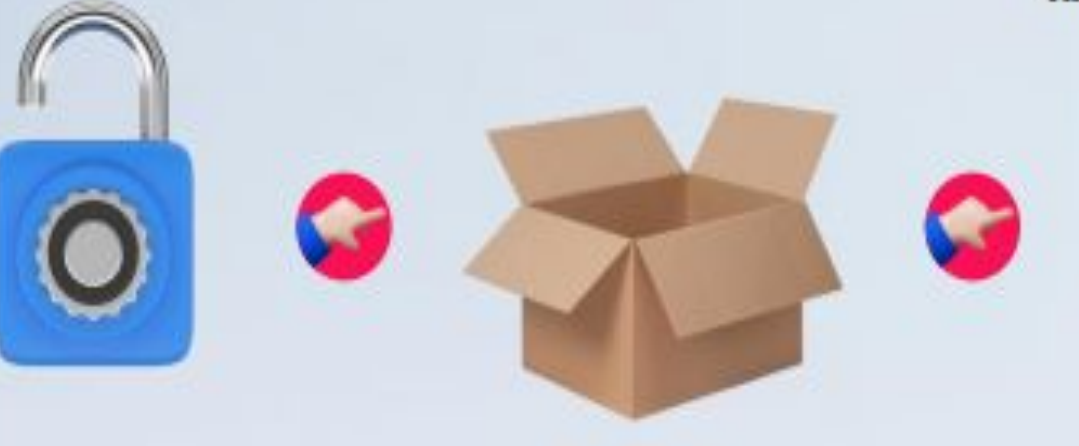

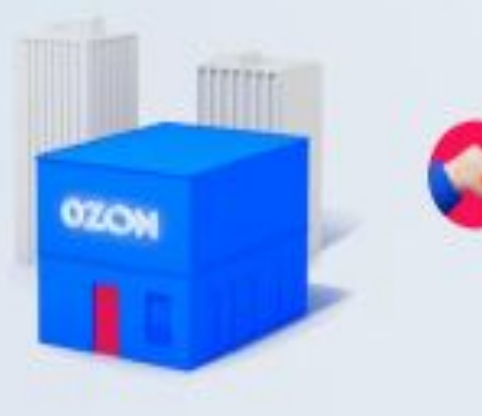

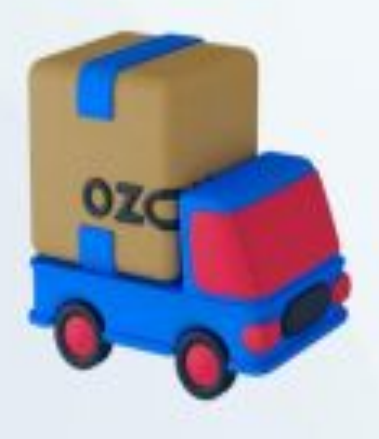

#### realFBS Отгрузка по тем условиям, которые вы выберете у стороннего перевозчика

Вы храните товары на своем складе. Когда приходит заказ, вы сами его собираете и упаковываете. Вы самостоятельно выбираете курьерскую службу и передаете ей заказ.

Выбранная вами сторонняя курьерская служба доставляет заказ покупателю

Продавец хранит товар на своем складе

Продавец собирает и упаковывает товар

Продавец передает заказ курьеру Ozon или в пункт приема

Сторонняя курьерская служба доставляет заказ покупателю

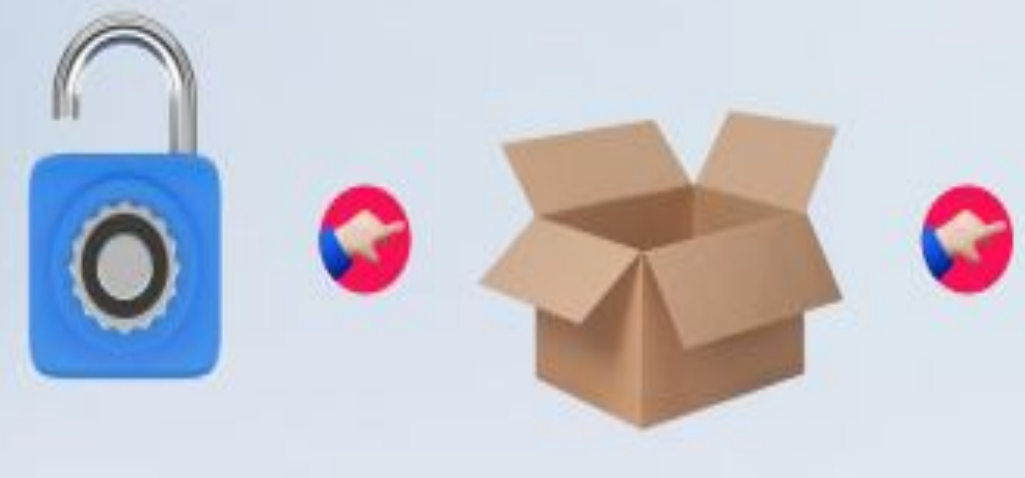

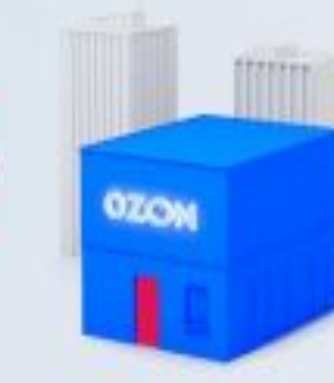

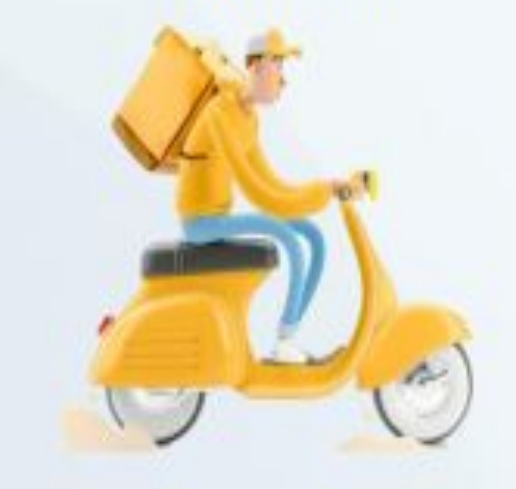